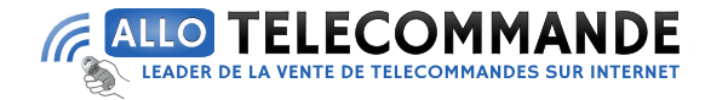

## **Notice de programmation**

# **[FAAC](https://www.allotelecommande.com/wp-admin/post.php?post=130910&action=edit) [TAG READER XTR B INOX pour transpondeurs](https://www.allotelecommande.com/wp-admin/post.php?post=130910&action=edit)**

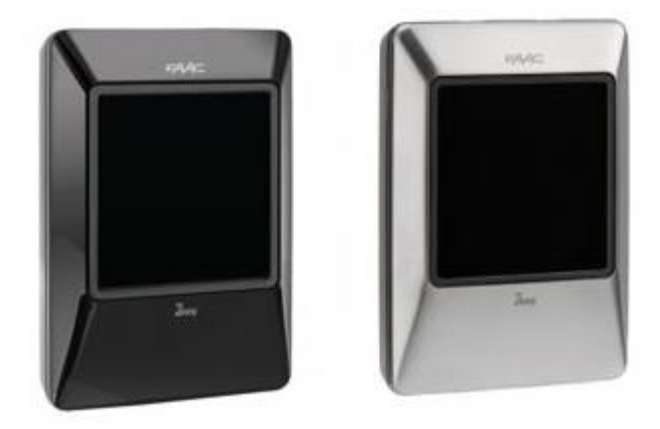

### **Première mémorisation: (Carte avec bus 2EASY) :**

Tous les tags activés en première mémorisation sont Master. Les tags Master permettent d'effectuer la procédure d'ajout de Tag.

XTR B doit être en veille et la mémoire doit être vide.

Appuyer sur le bouton et le relâcher une fois

Au bout de 2 s, XTR B émet un bip et 1 seul clignotement.

Un clignotement de 20 s commence (mémorisation active)

Approcher le premier Tag

XTR B émet un bip et les LED s'allument 2 s : Le tag est activé

Le clignotement reprend pendant 10 s (mémorisation active)

Répéter l'étape 2 pour les autres tags

Pour terminer, attendre 10 s avant d'approcher un nouveau tag (ou appuyer sur le bouton immédiatement

Les LED s'éteignent : XTR B en veille

#### **Merci d'avoir choisi Allotelecommande**

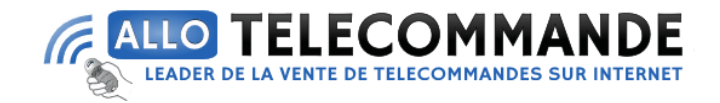

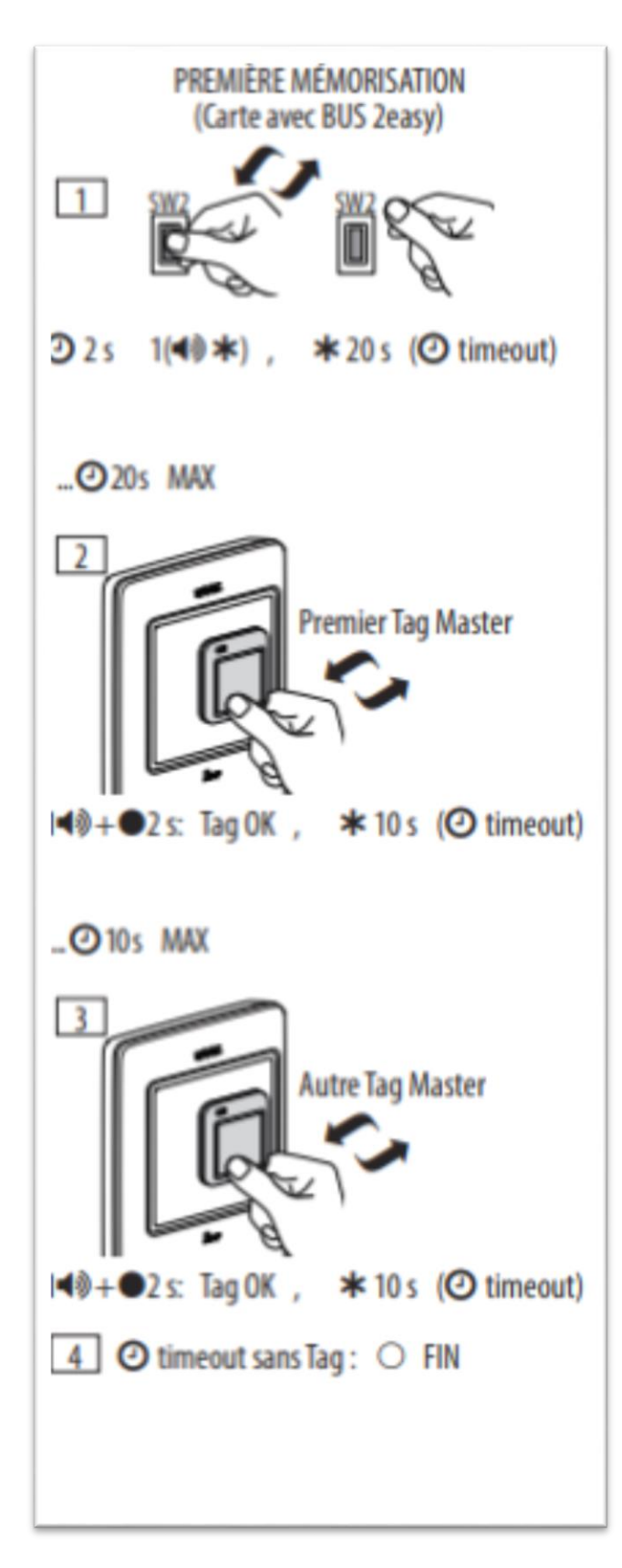

**Merci d'avoir choisi Allotelecommande**

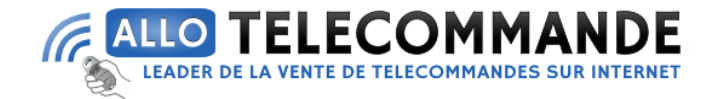

#### **Première mémorisation: (Interface BUS-RELAY) :**

Tous les tags activés en première mémorisation sont Master. Les tags Master permettent d'effectuer la procédure d'ajout de Tag.

XTR B doit être en veille et la mémoire doit être vide.

Choisir le groupe : appuyer sur le bouton un nombre de fois égal au numéro du groupe.

Un clignotement de 20 s commence (mémorisation active)

Approcher le Tag

XTR B émet un nombre de bips égal au numéro du groupe et les LED s'allument 2 s après chaque autre tag activé

Pour terminer, attendre 10 s avant d'approcher un nouveau tag (ou appuyer sur le bouton immédiatement

Les LED s'éteignent : XTR B en veille

**Merci d'avoir choisi Allotelecommande**

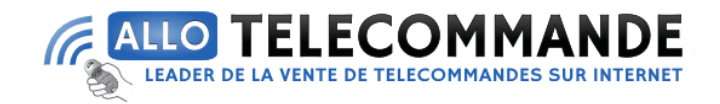

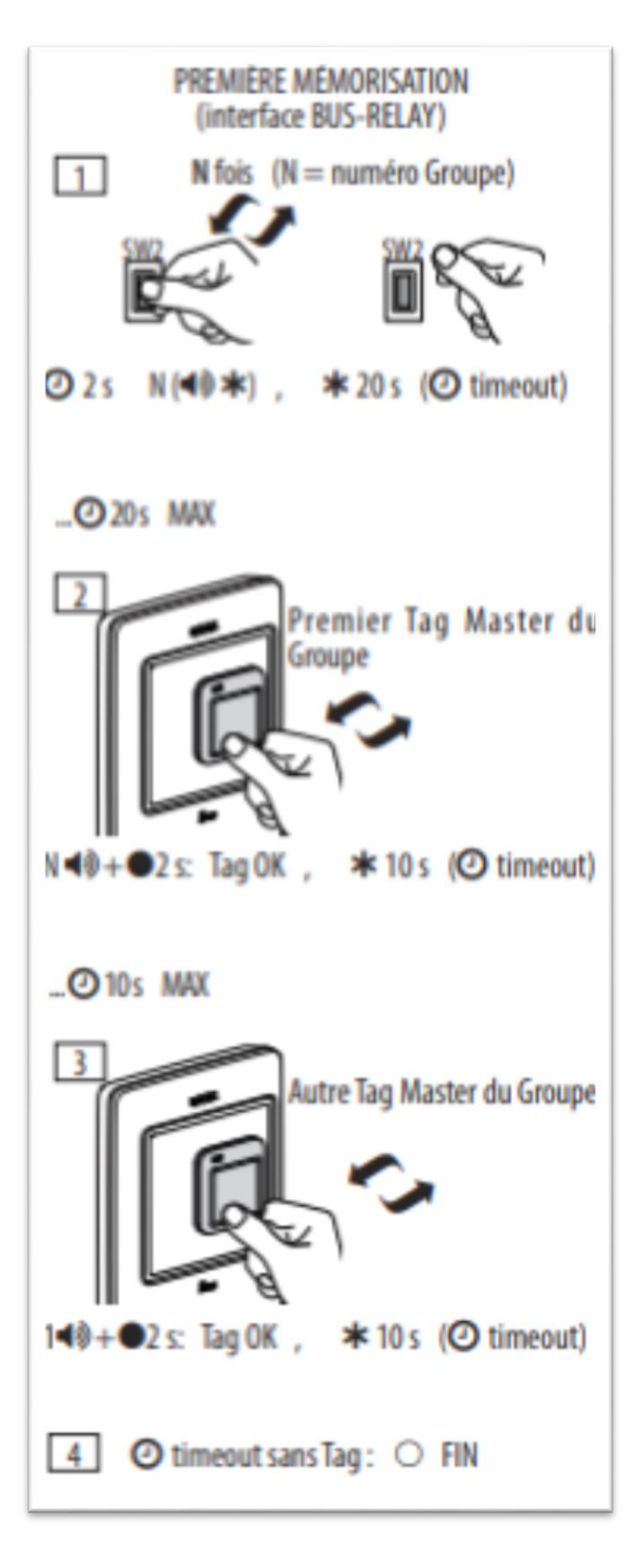

**Merci d'avoir choisi Allotelecommande**